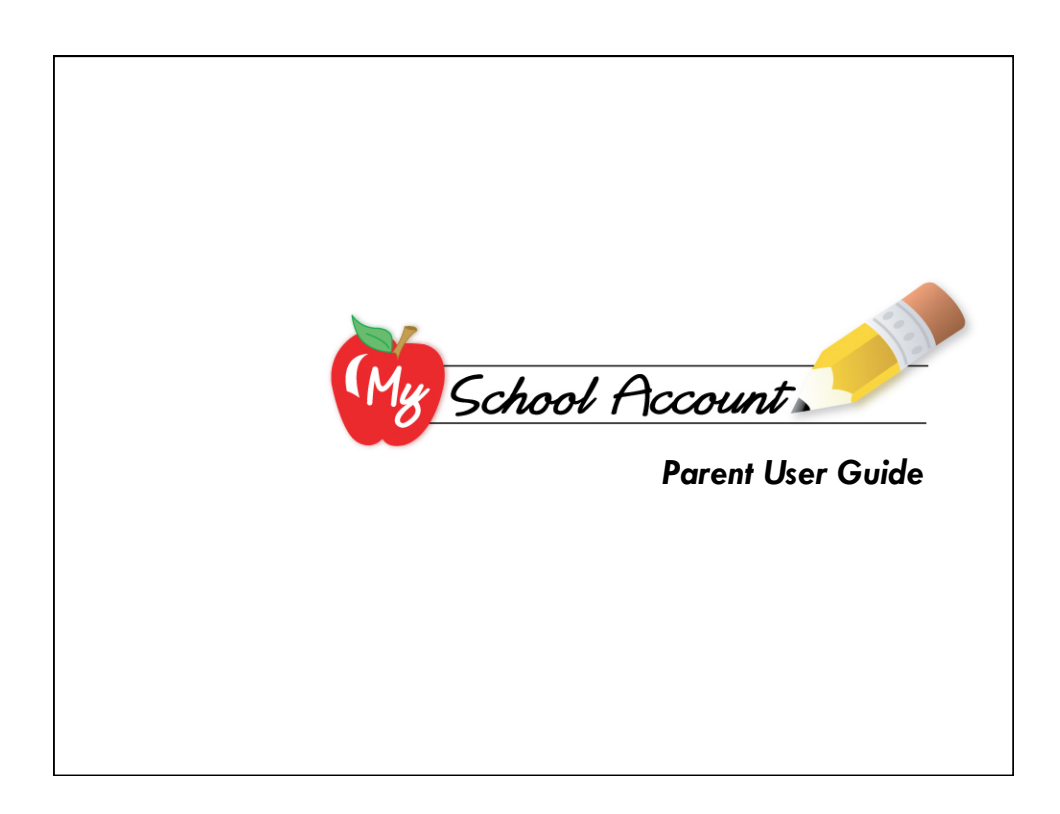

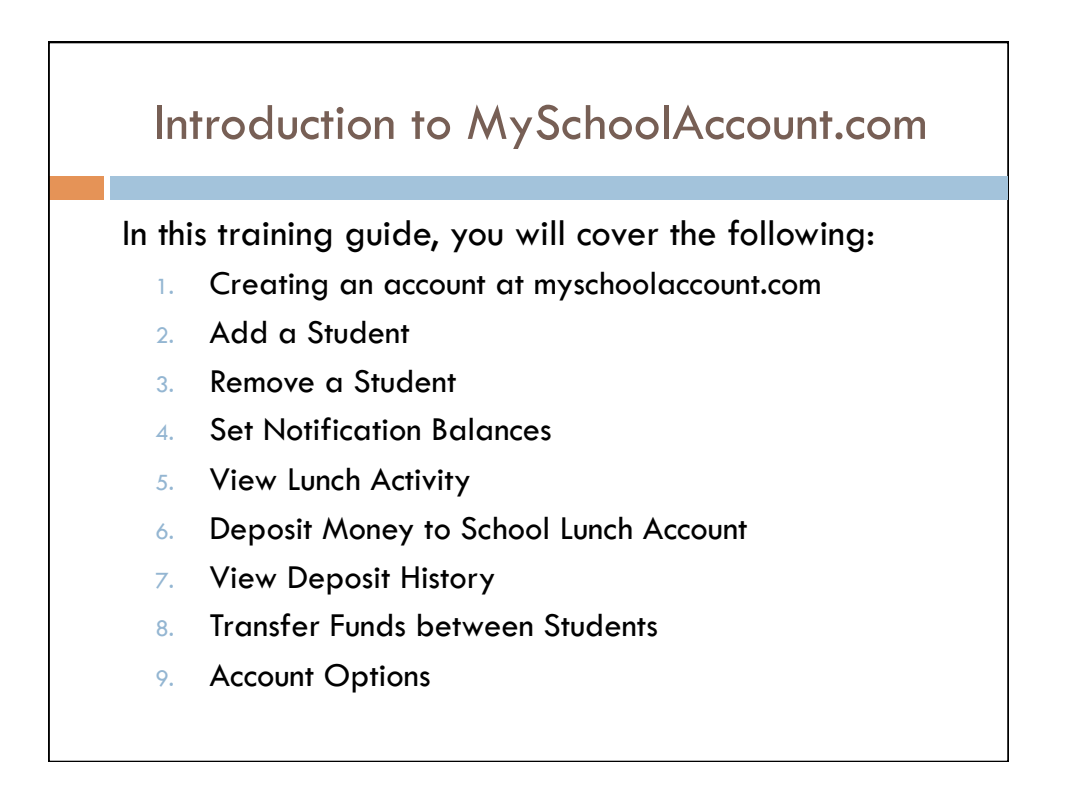

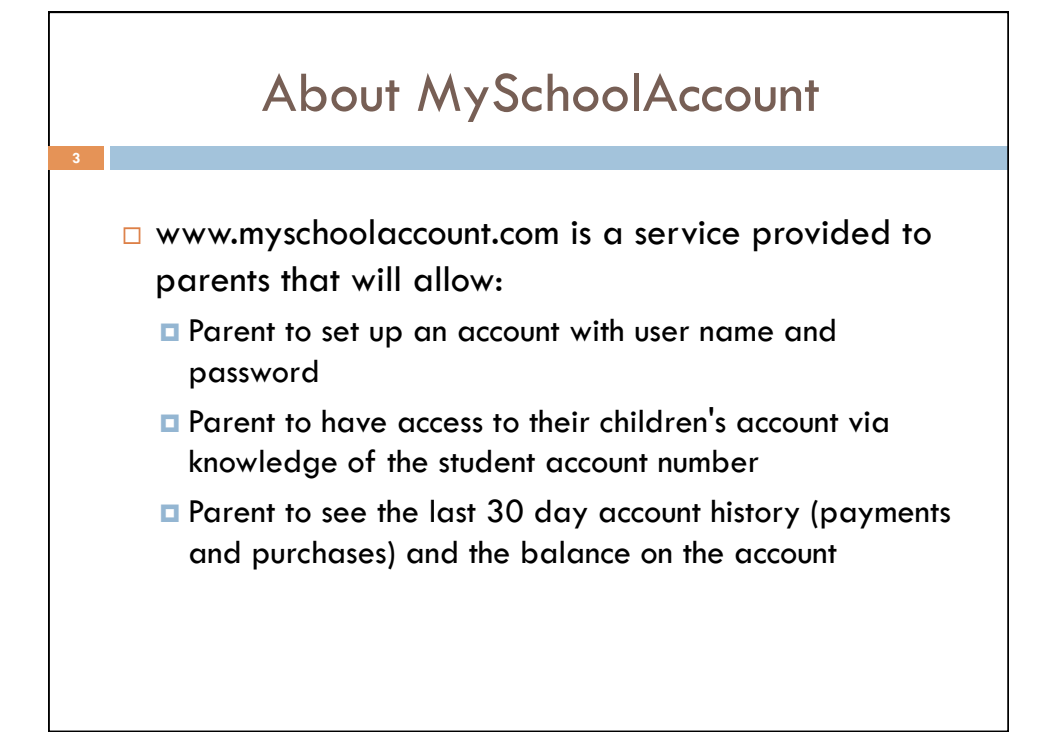

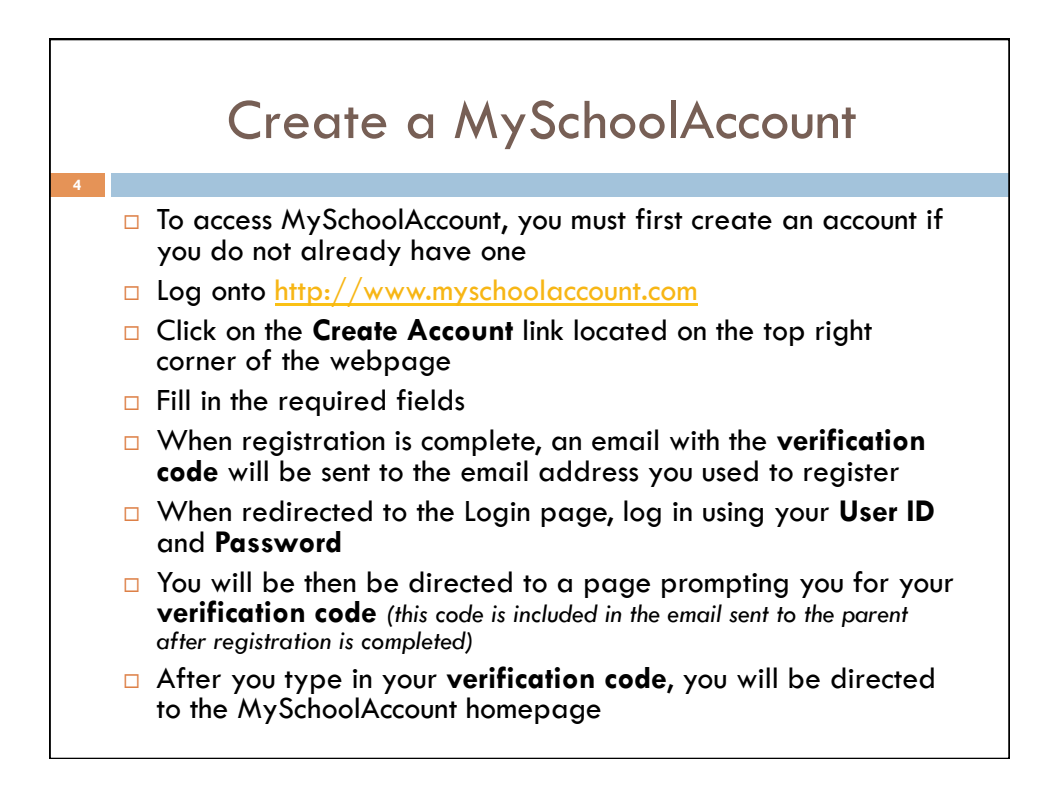

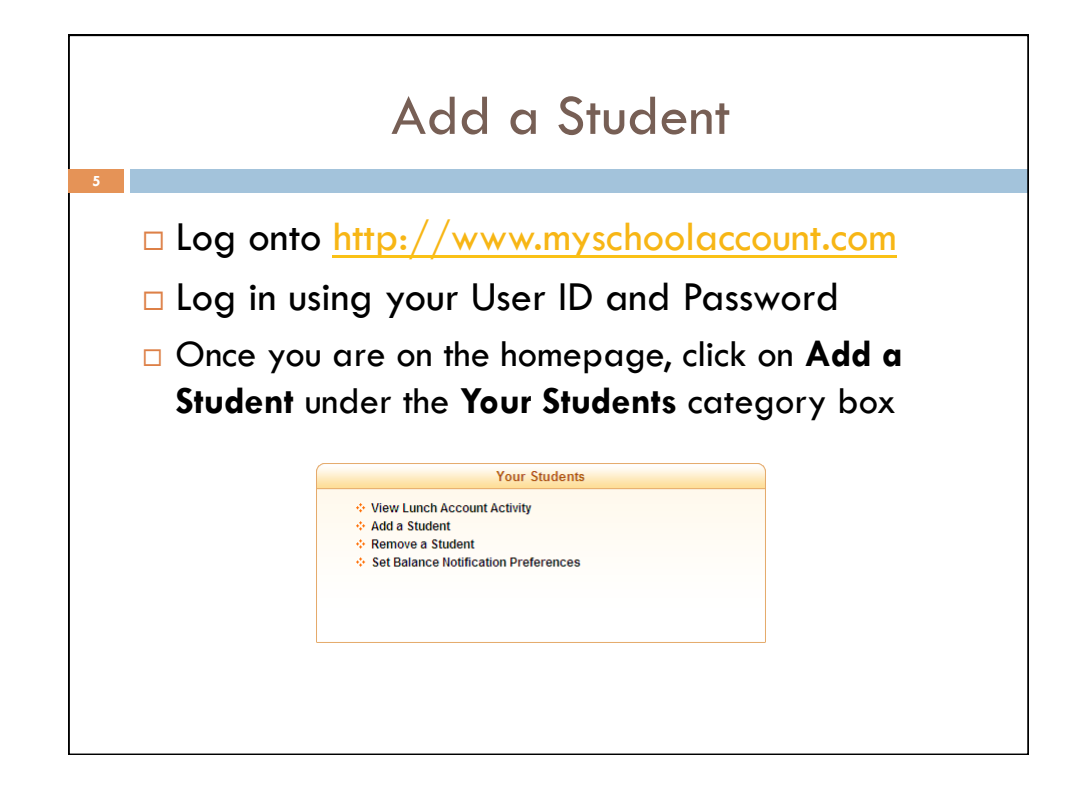

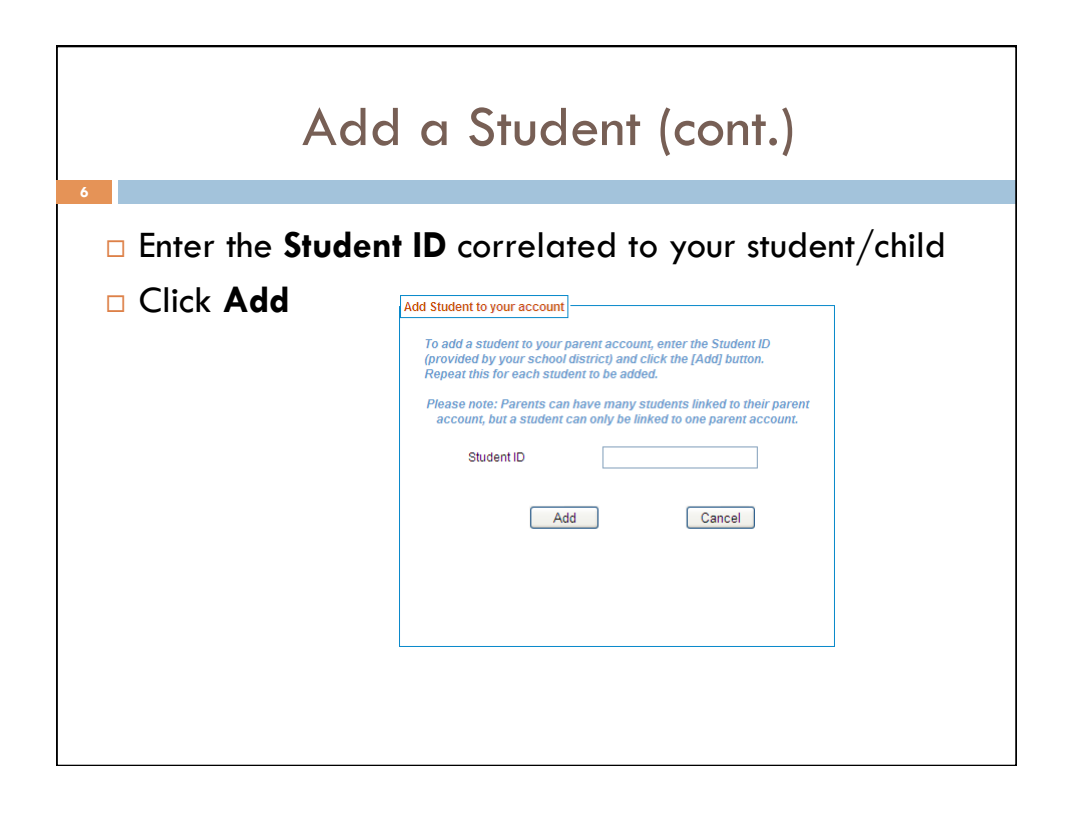

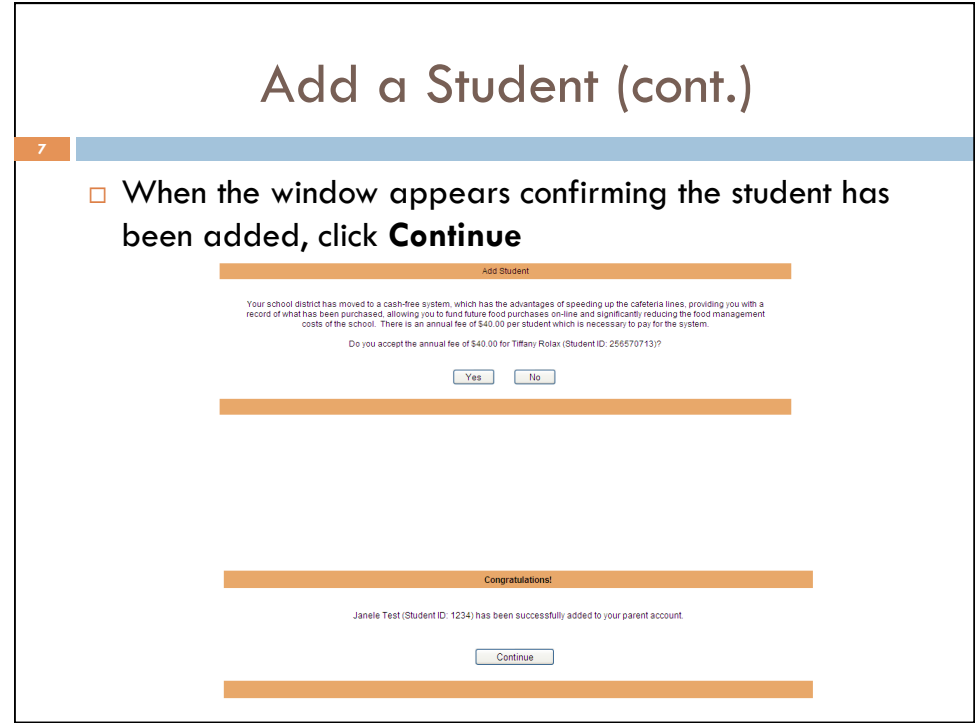

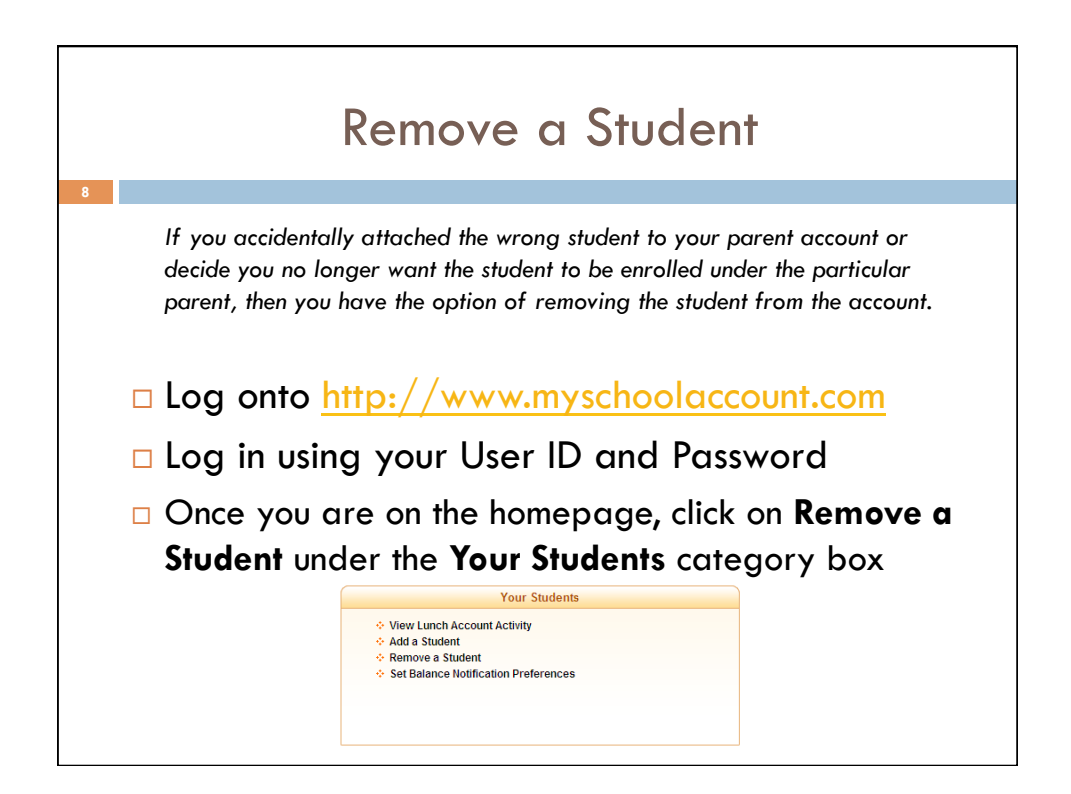

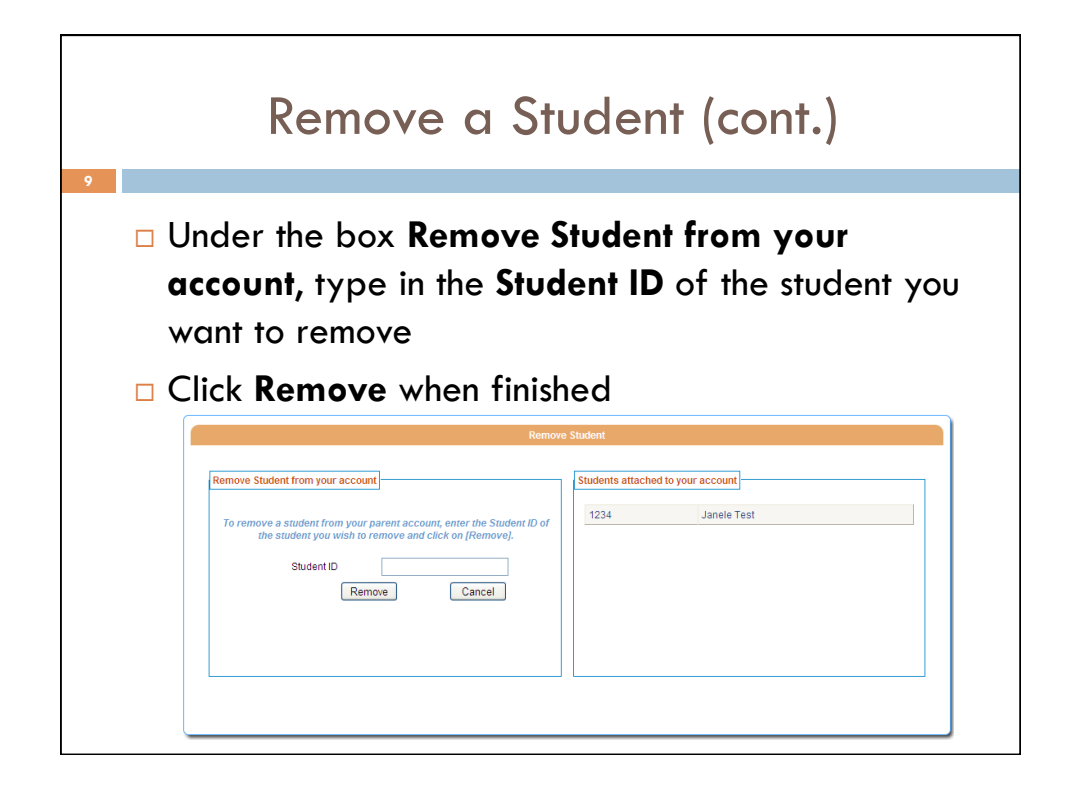

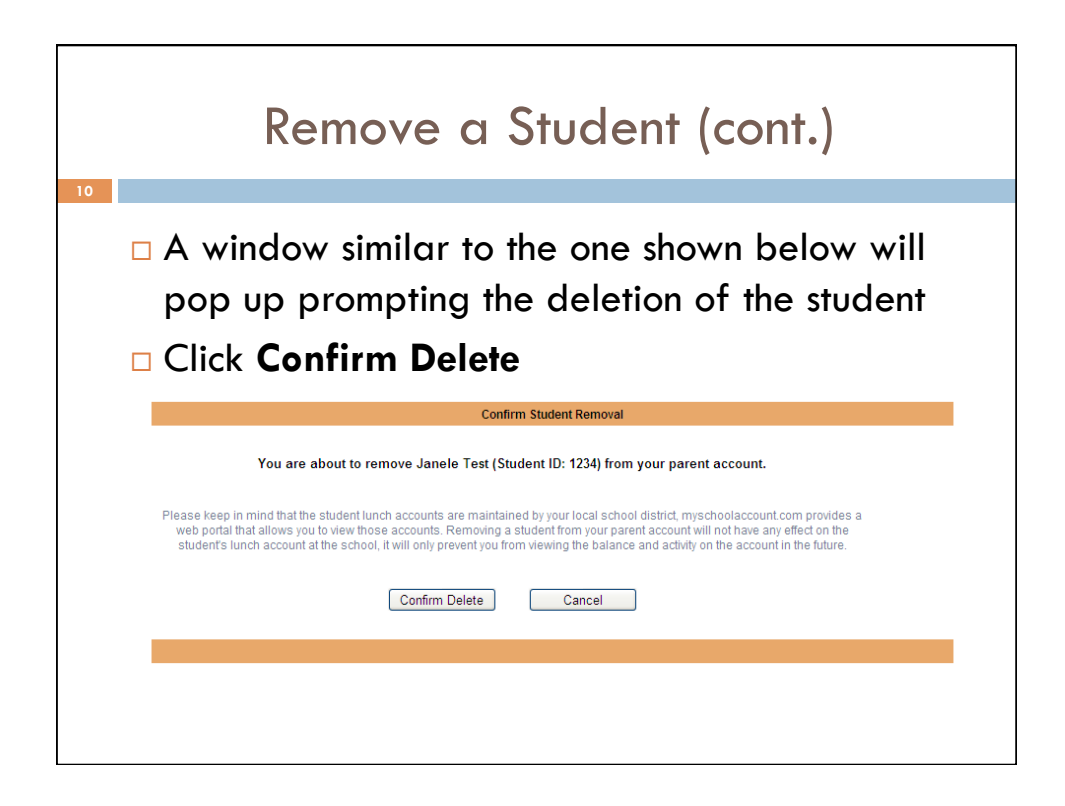

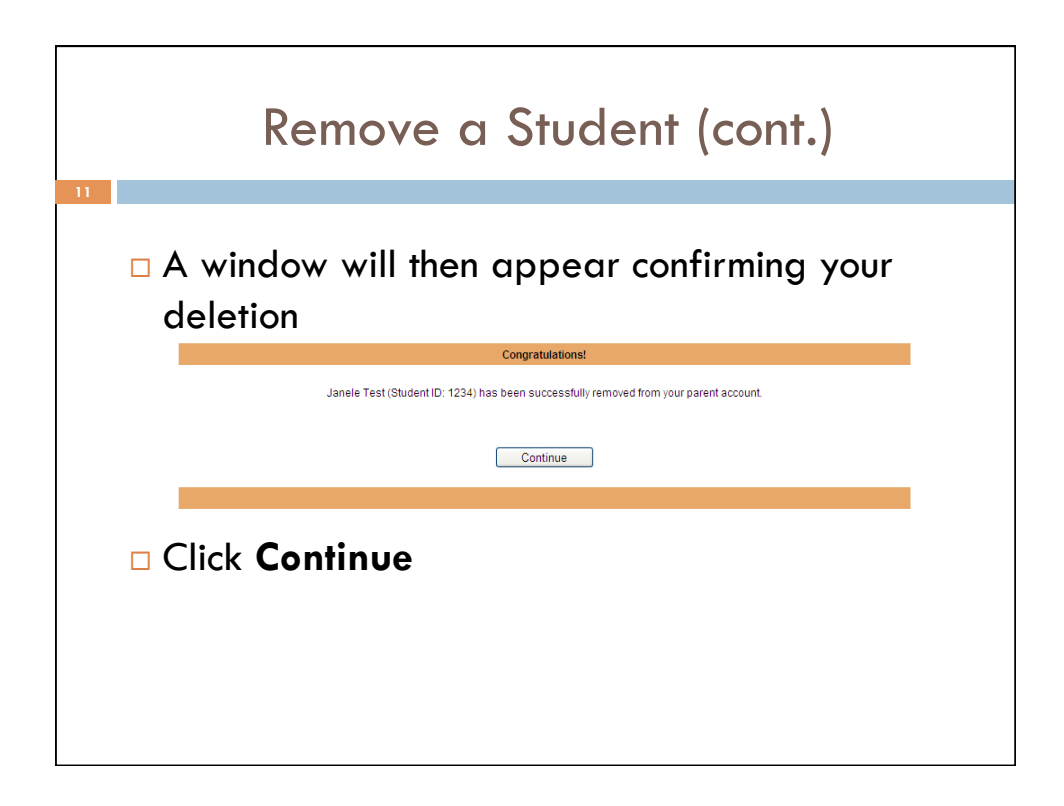

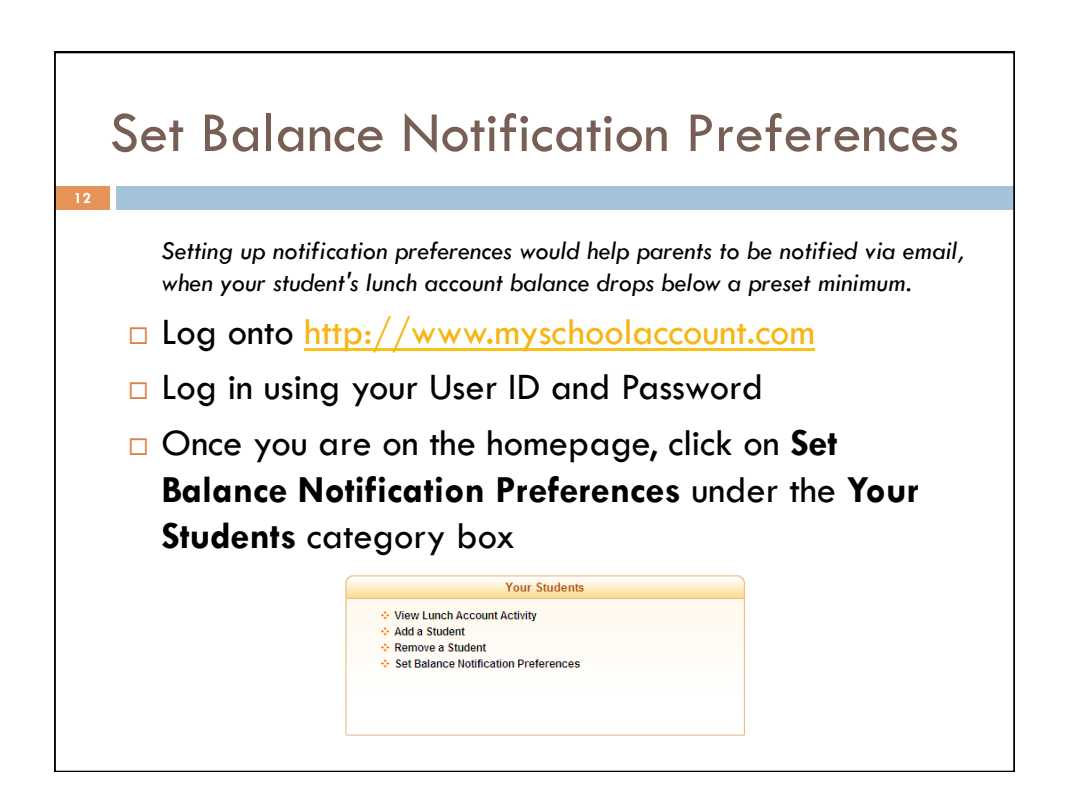

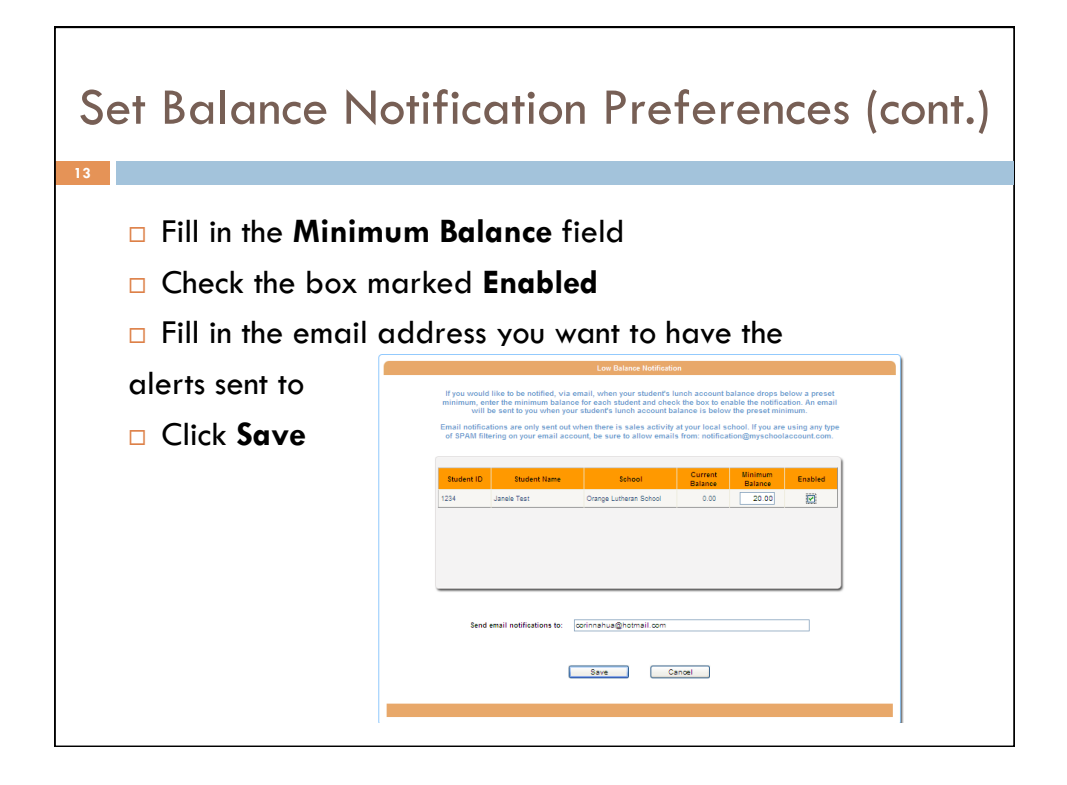

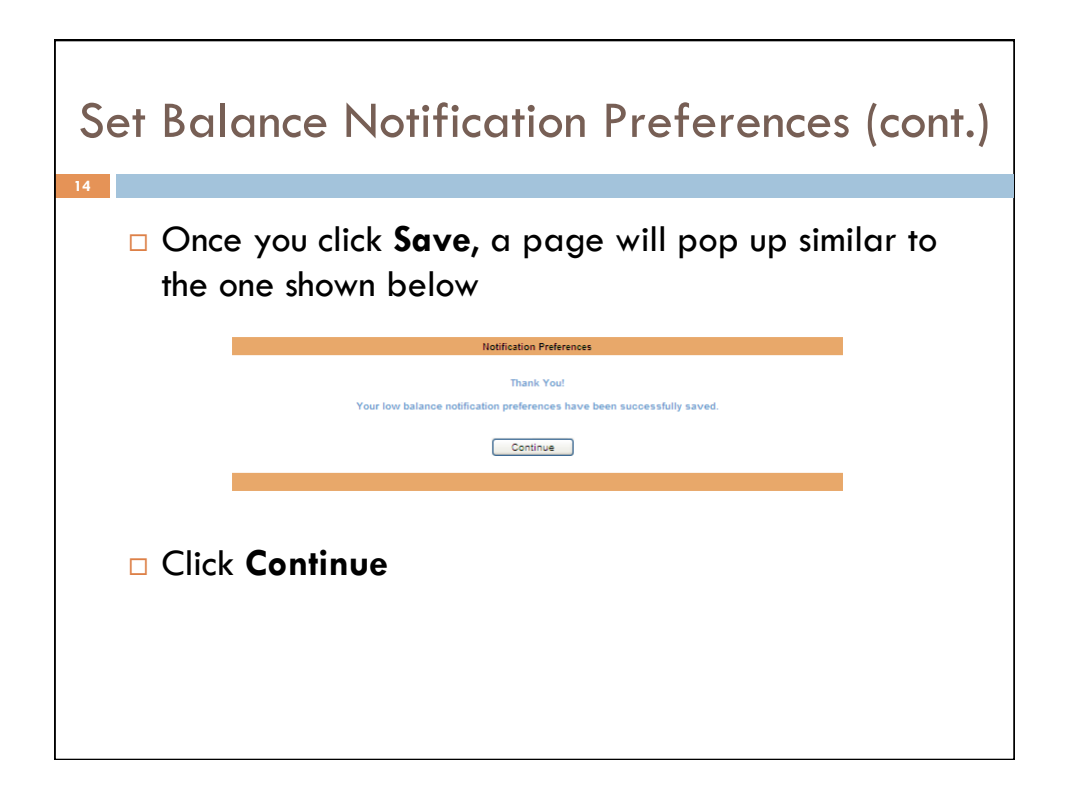

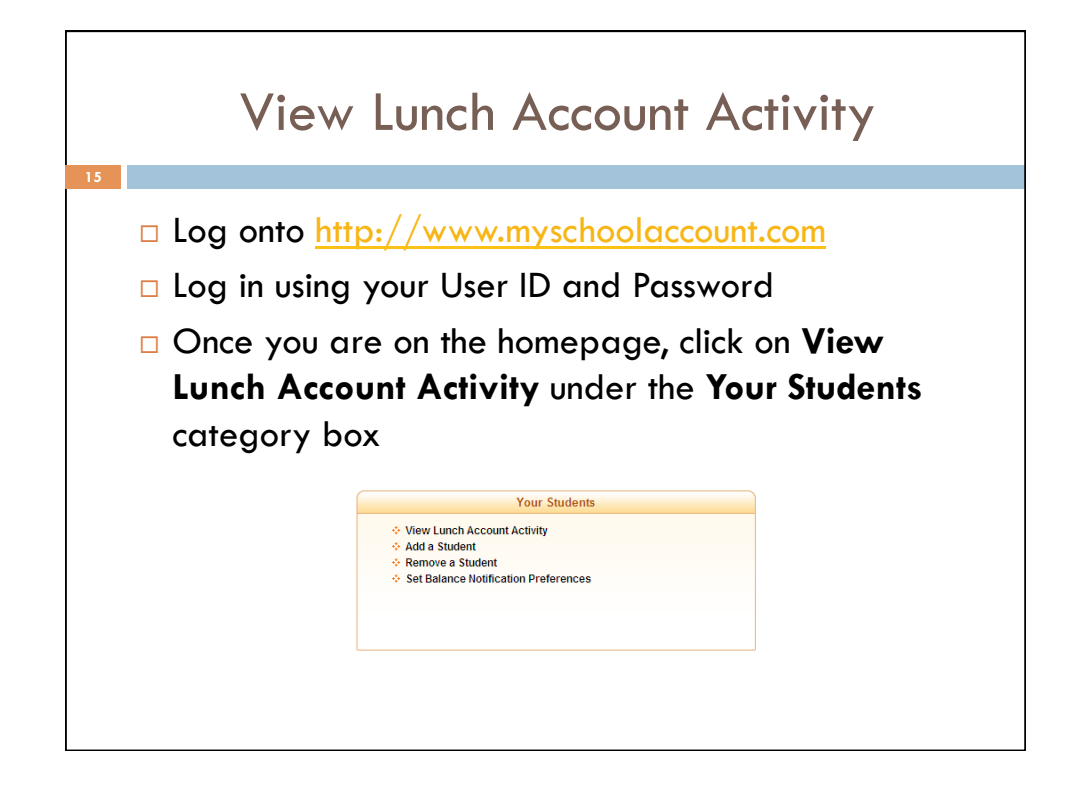

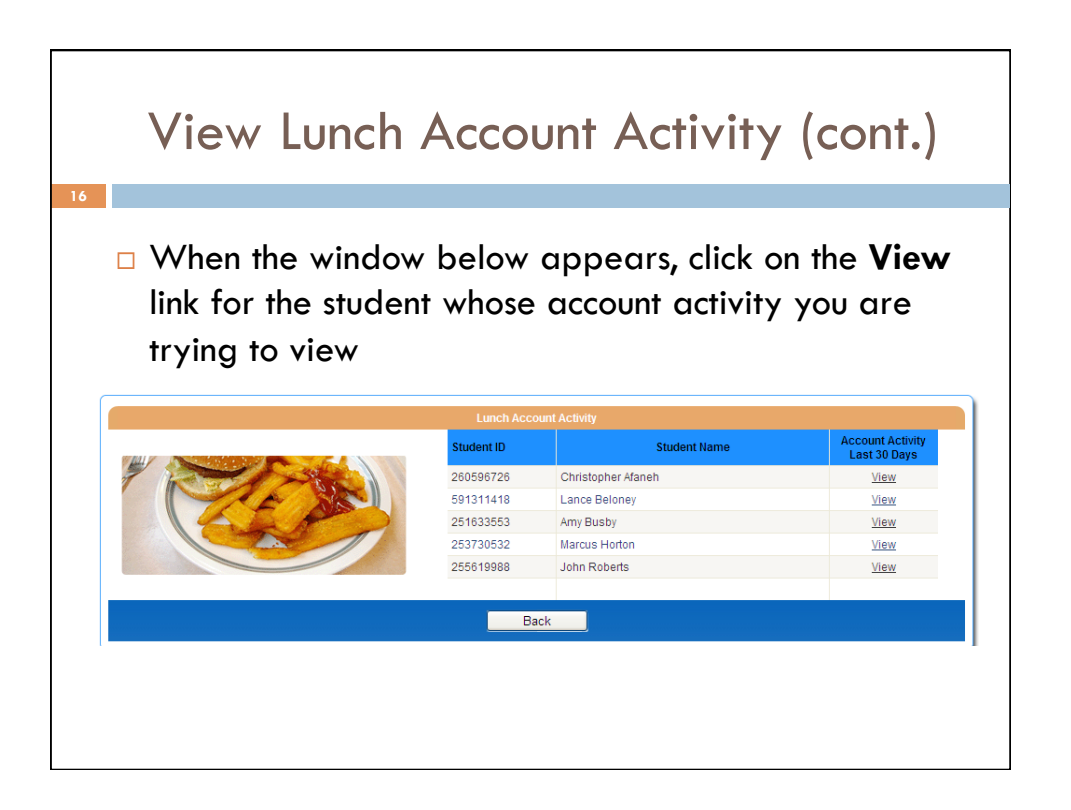

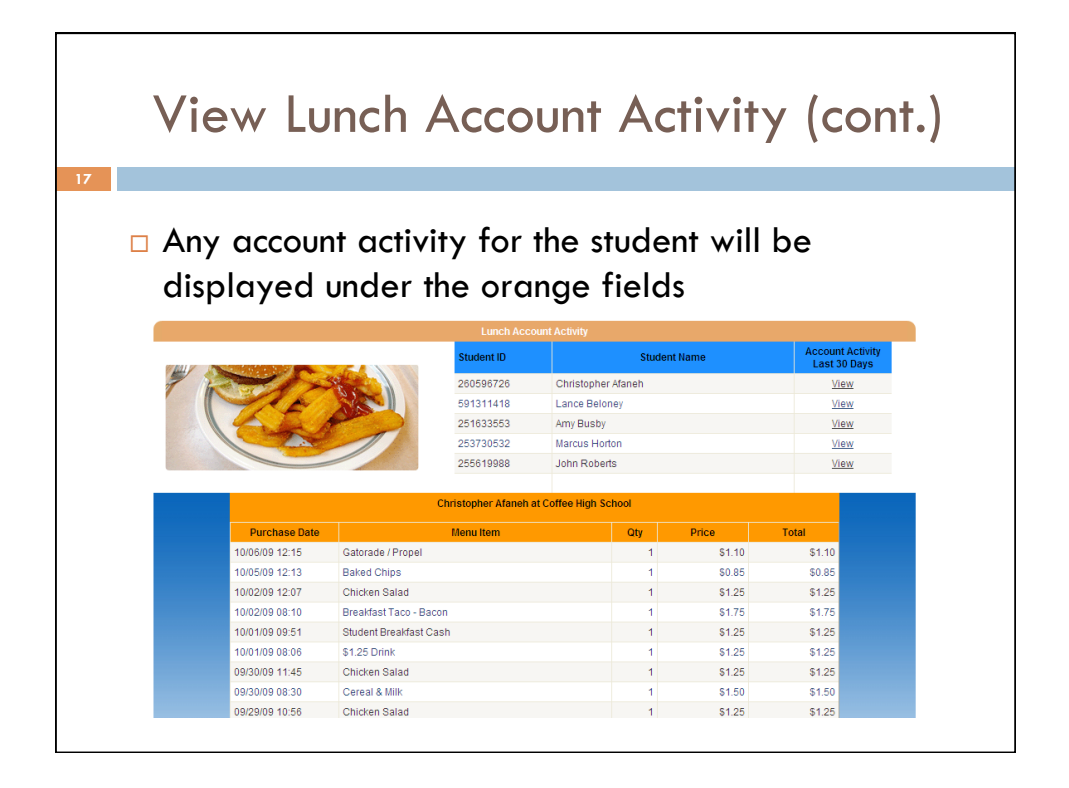

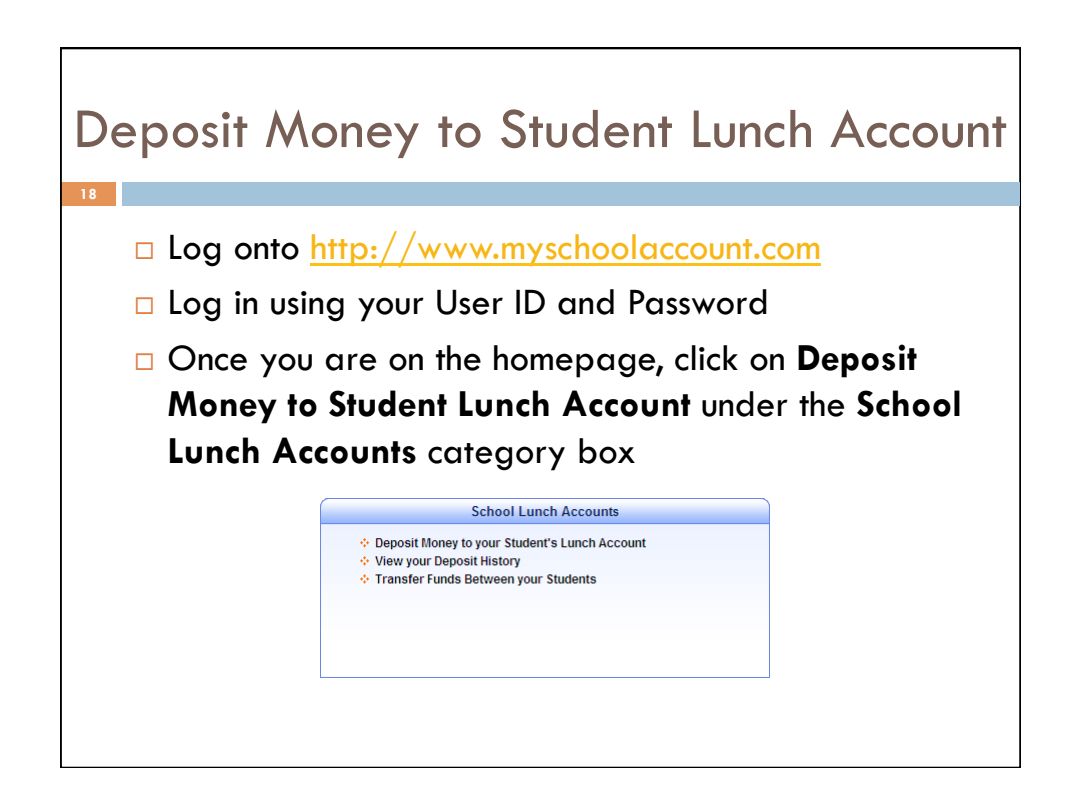

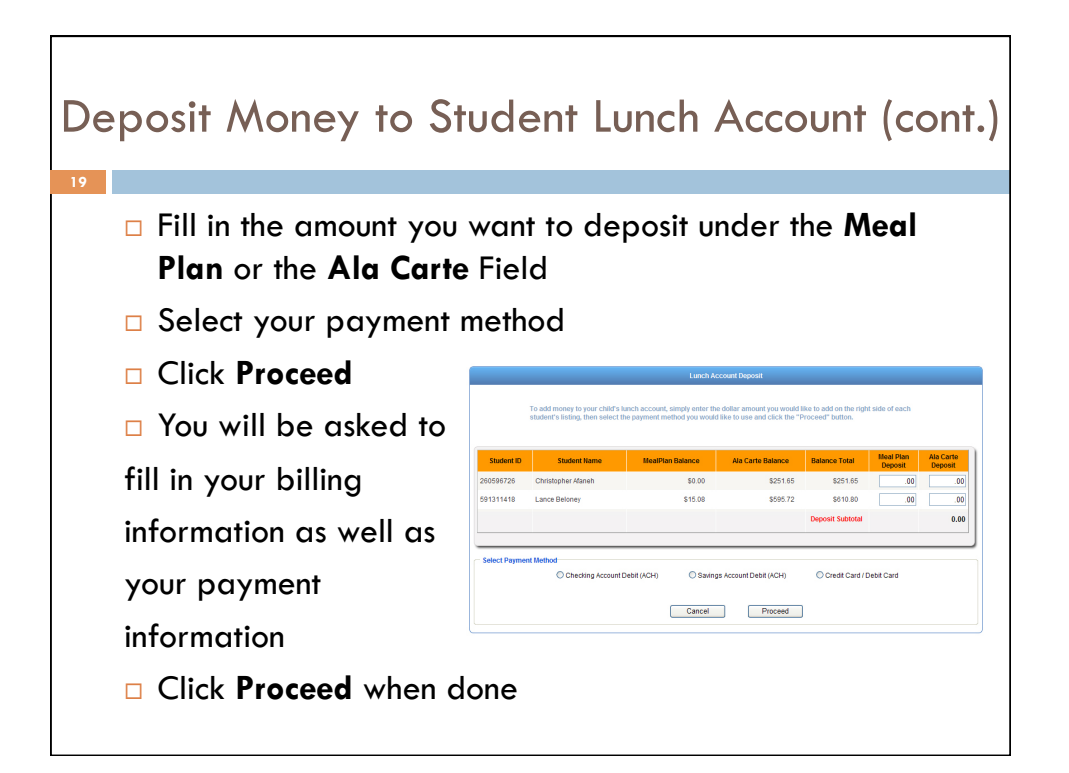

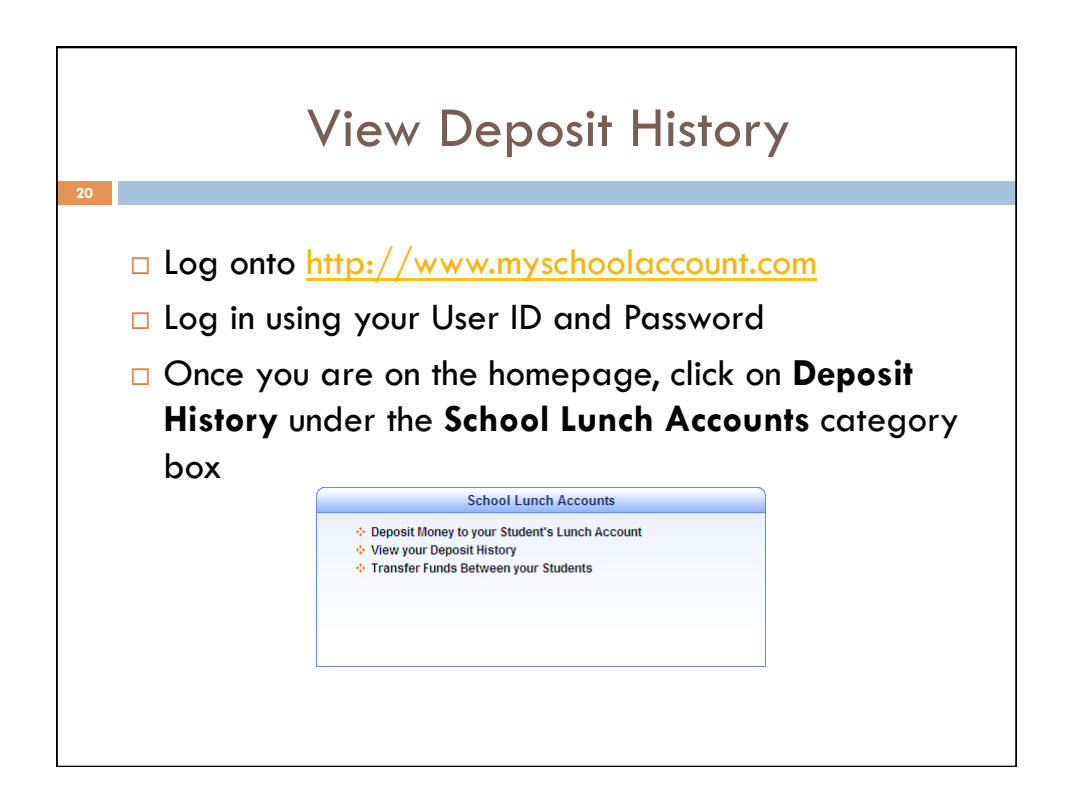

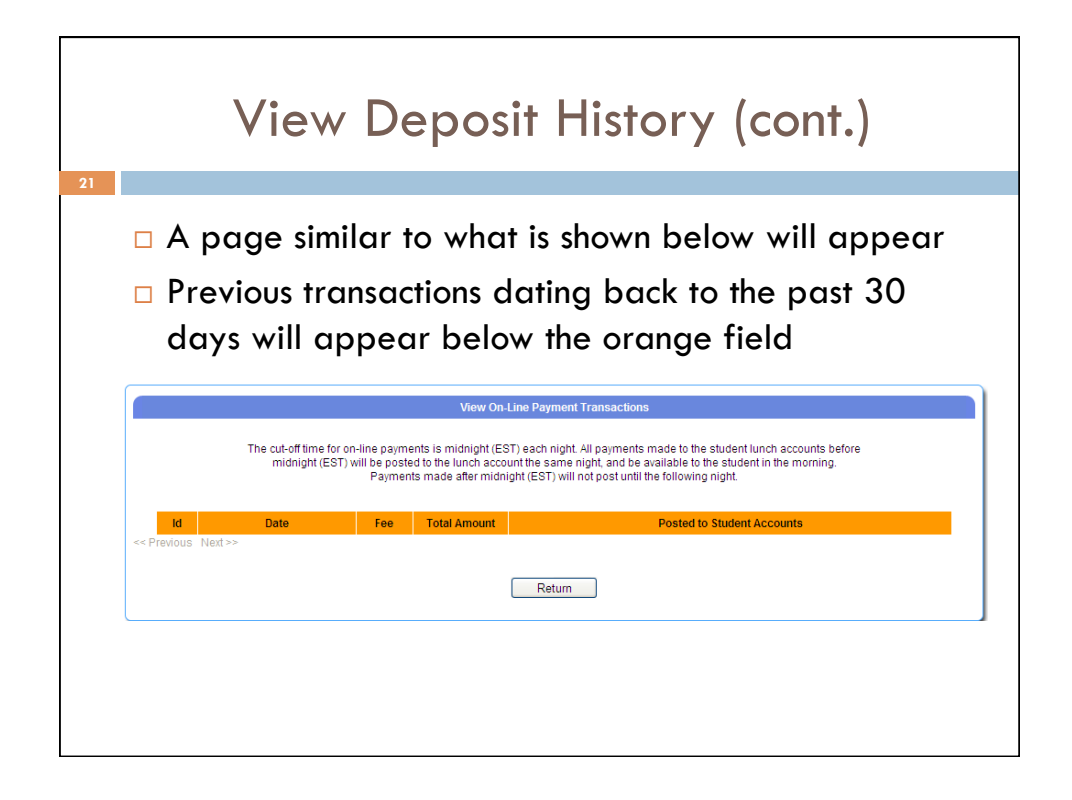

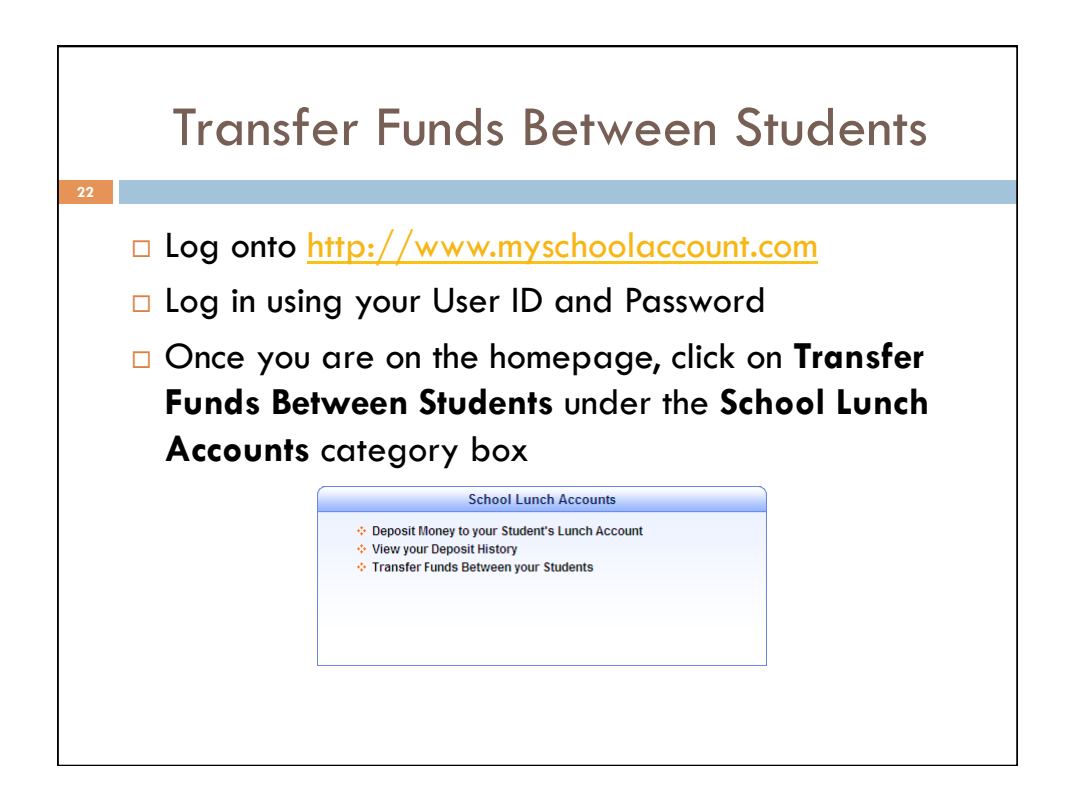

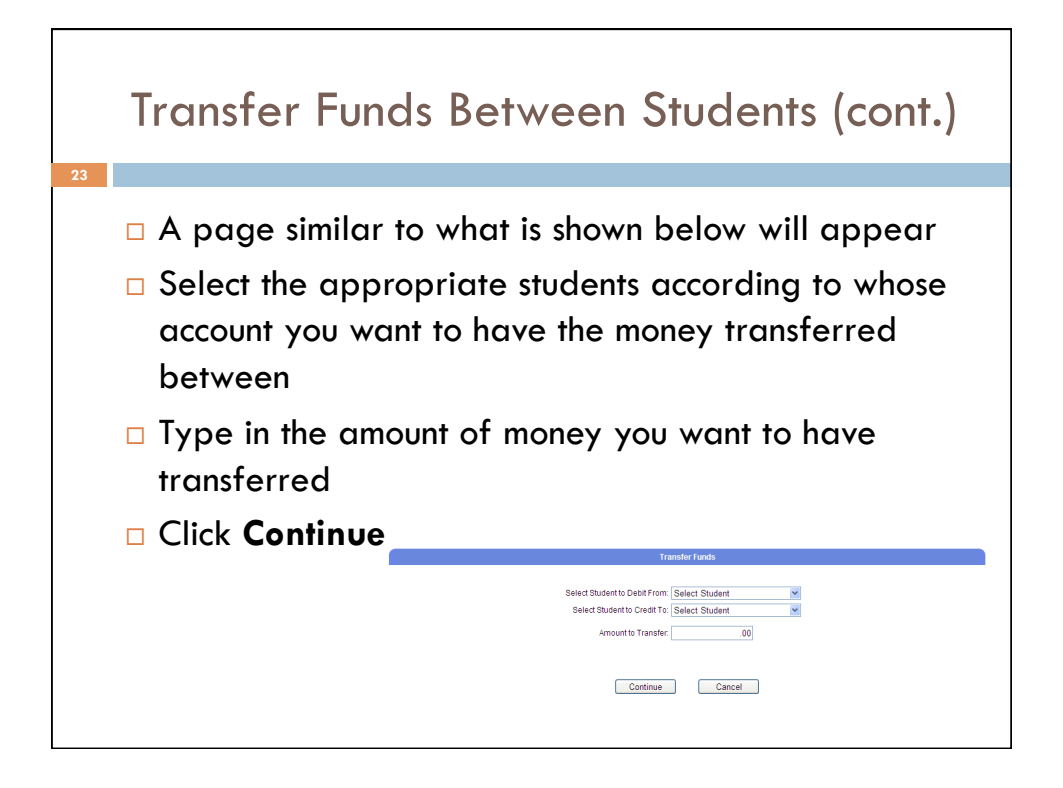

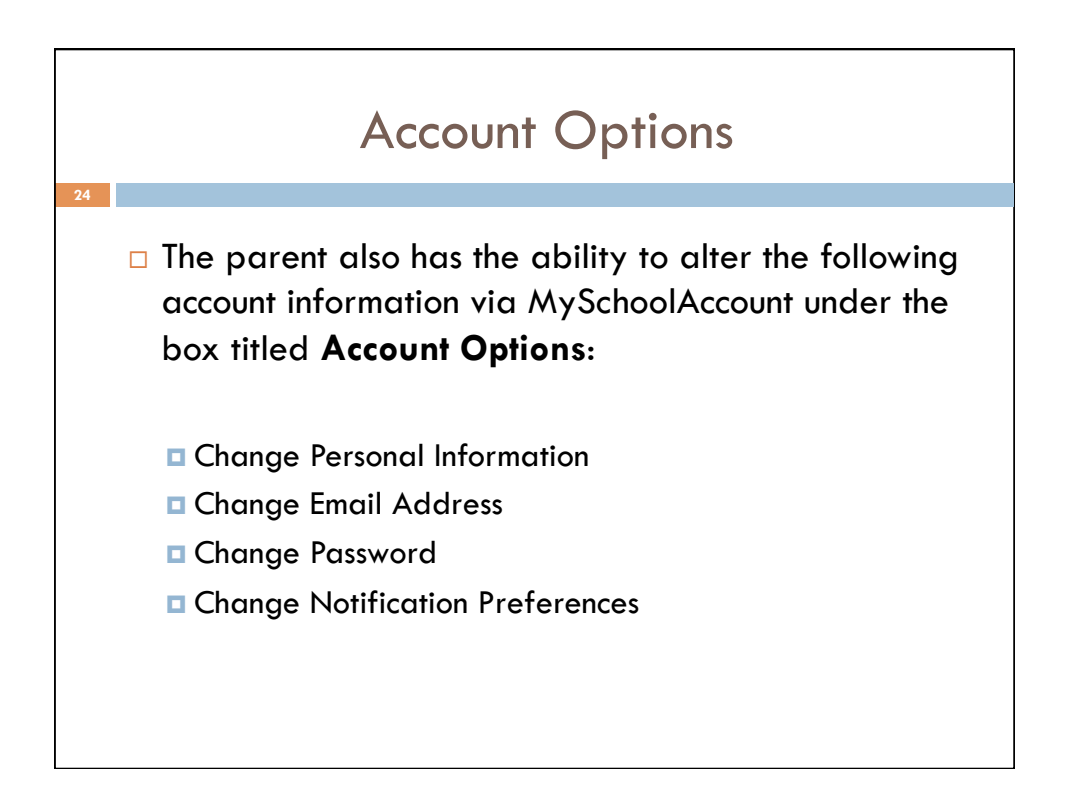

## Summary Review

In this training session, you have covered the following:

- 1. Create a myschoolaccount
- 2. Accept the Annual Fee
- 3. Add a Student
- 4. Remove a Student
- 5. Set Notification Balances
- 6. View Lunch Activity
- 7. Deposit Money to School Lunch Account
- 8. View Deposit History
- 9. Transfer Funds between Students
- 10. Account Options